أموزش

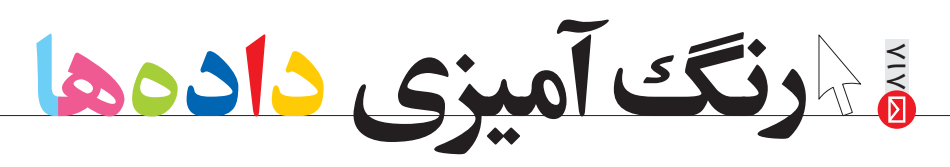

حون هٔ فرمتدهی شرطی میلههای داده م<mark>ر</mark>

#### **نرجس السادات سجادي**

کاربرگ خوب آن است که اطلاعات مهم تر را از بقيه متمايز كند تا مورد توجه قرار گيرد. با استفاده از تکنیکهای «فرمتدهی» می توان دادههای مهــم را در میان انبوه دادهها متمایز ساخت. روشهای متفاوتی برای فرمتدهی در «اکسل» وجود دارد.

در این نوشــته به معرفی فرمتدهی شــرطی میپردازیم و سـه روش را که در نسخهٔ ۲۰۰۷ به بعداین نرمافزار گنجانده شده است، شرح می دهیم.

#### **l**ف) میلههای داده

یکے از سادہترین و مفیدتریـن روشھـای فرمتدهی شرطی «میلههای داده» است. در این روش يکميلۀسايەروشندرپسزمينۀسلولهايى كه انتخاب مى كنيم، ظاهر مى سازد طول اين ميله برحسب،محتواي سلول تغيير مي كند(تصوير ١). برای استفاده از میلههای داده، بعد از انتخاب ســلولهای مورد نظر، این گزینهها را انتخاب كنىد:

Home>styles>conditional formatting> data bars

در كالرى انواع متفاوت داده مشاهده مى شود کــه تنها اختلاف بین آنها رنگ میلههاســت. هنگام استفاده از میلههای داده، اکســل ابتدا بزرگترین و کمترین مقدار را در کاربرگ پیدا می کنــد و درازترین و کوتاهترین میله را به آن اختصاص میدهد. سپس براساس این دو مقدار برای سایر سلولها میلهٔ داده نشان میدهد. در اين روش، اگر مقدار ســلول عوض شود، اكسل بهطور خودکار میلههای داده را با مقادیر جدید تنظیم میکند. کمترین و بیشــترین مقدار در این روش بهراحتی پیدا میشود.

### **k**ب) درجهبندی رنگ

در جەبنىدى رنىگ بە ما اجىازە مى دەد كە ســلولهای متفاوت را با رنگهــای گوناگون فرمتدهی کنیم. اکســل یک رنــگ از پیش

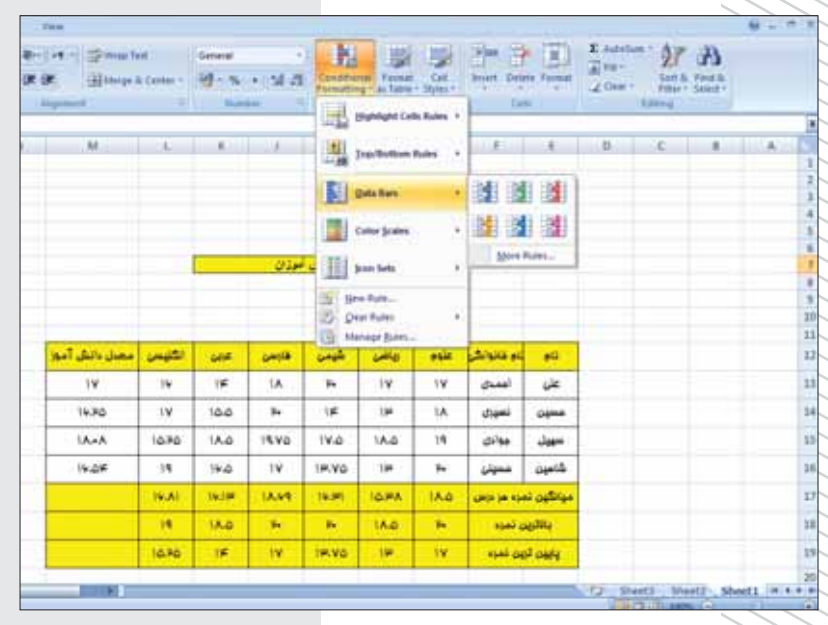

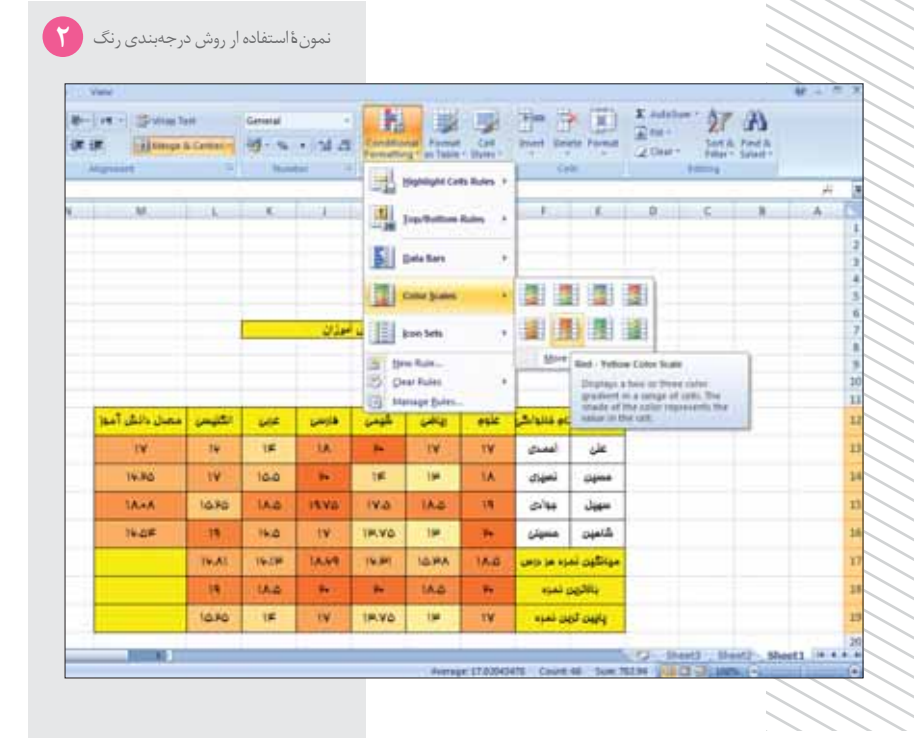

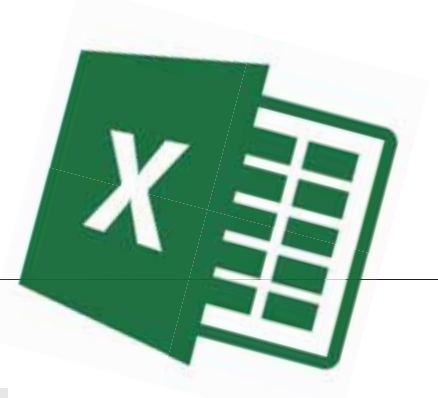

تعریف شــده به پایینترین مقدار و یک رنگ از پیش تعریف شـده به بالاترین مقدار نسبت مے دھد و بقیۂ مقادیر را با تر کیب این دو رنگ یــر می کند. برای مثال، اگــر صفر، آبی و صد، زرد باشد، آن گاه خانهای که مقدار پنجاه دارد، با رنگ مایل به سبز مشخص میشود.

برای استفاده از درجهٔ رنسگ گزینههای Home>styles>conditional formatting> data bars را دنبسال می کنیسم و سسپس یکی از ترکیبهــای رنــگ را از گالری برمیگزینیم. برای آزمایش ترکیبهای متفـاوت میتوان از يیش نمایش زنده استفاده کرد.

## **ǼȅĴȊƘƫǢȅǻƷǺƴ**

روش كار مجموعهٔ آيكون به اين صورت است كه مجموعهای از ســه تا پنــج آیكون انتخاب می کنیم. اکسل بسته به مقدار هر سلول، یکی از آپکونهــا را در کنار هر مقدار قرار می دهد. ب رای مثال، اگر یک مجموعهٔ ســه آیکونی را انتخاب كنيم، ٣٣ درصد يايين مقادير آيكون اول، ٣٣ درصد وسـط آيكون دوم و ٣٣ درصد بالا آيكون سوم قرار مي گيرند.

# **ĺȂǀƭǺDžǪɝǁǢƥǮIJȊǼǀƤǀDžȋȋǧƮ**

هنگامی که از میلههای دادهٔ درجهٔ رنگبندی يا مجموعة آيكون اســتفاده مي كنيد، اكســل یک قاعدهٔ شــرطی جدید بهوجــود میآورد كه بر اسـاس آن، سـلولهاى انتخاب شده را فرمتدهی میکند. برای تغییر و دستکاری این قاعدهها به این روش میتوان اقدام کرد: با دنبال كردن مسير: Home>styles>conditional ®formatting>manager rules كادر

«conditional formatting rules manager» ظاهر میشود. قاعدههای متفاوت را می توان از این منو تغییر داد.

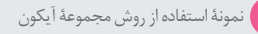

**ʶ**

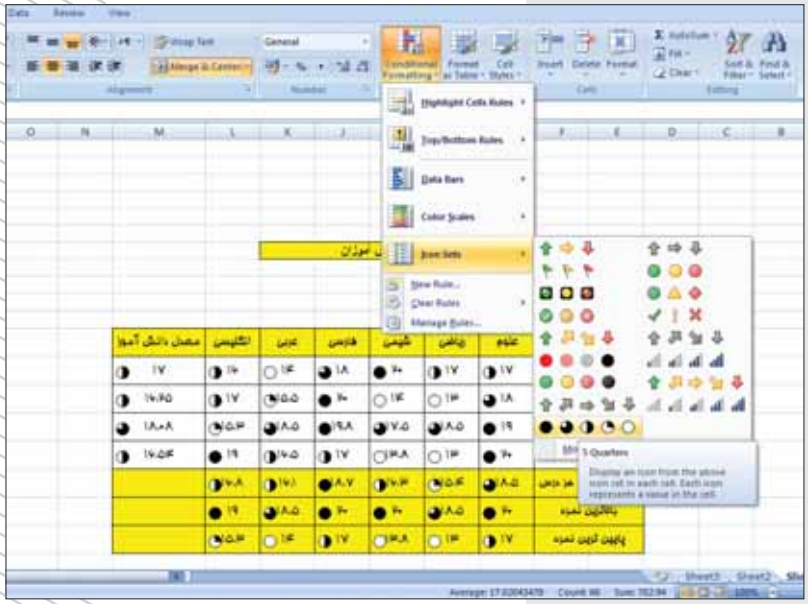

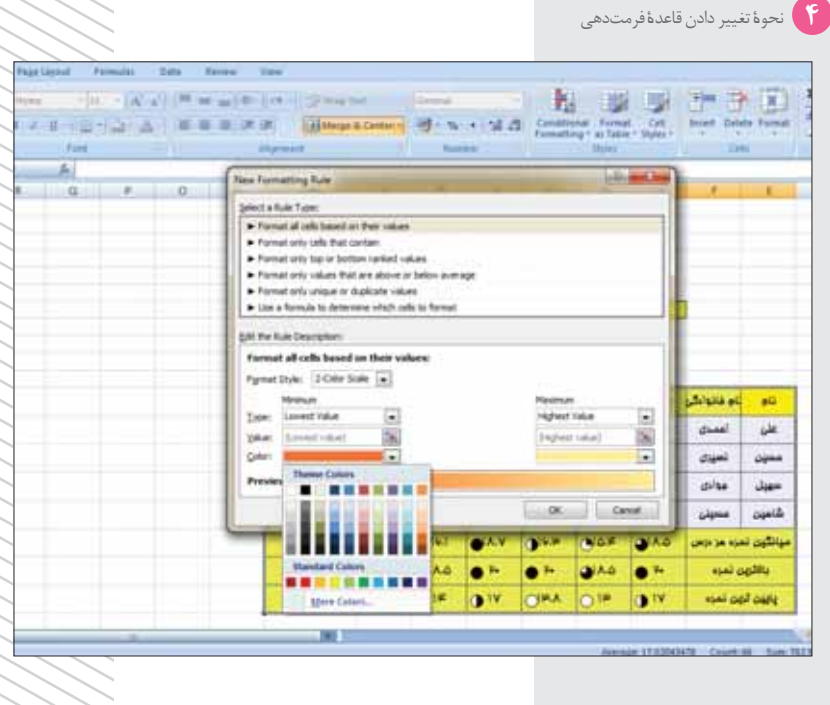